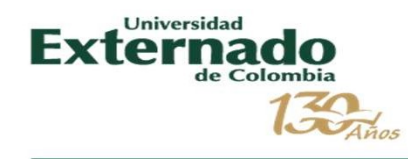

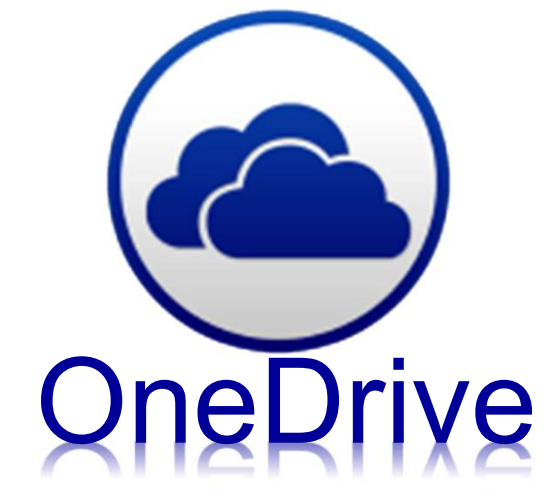

Abril 2019

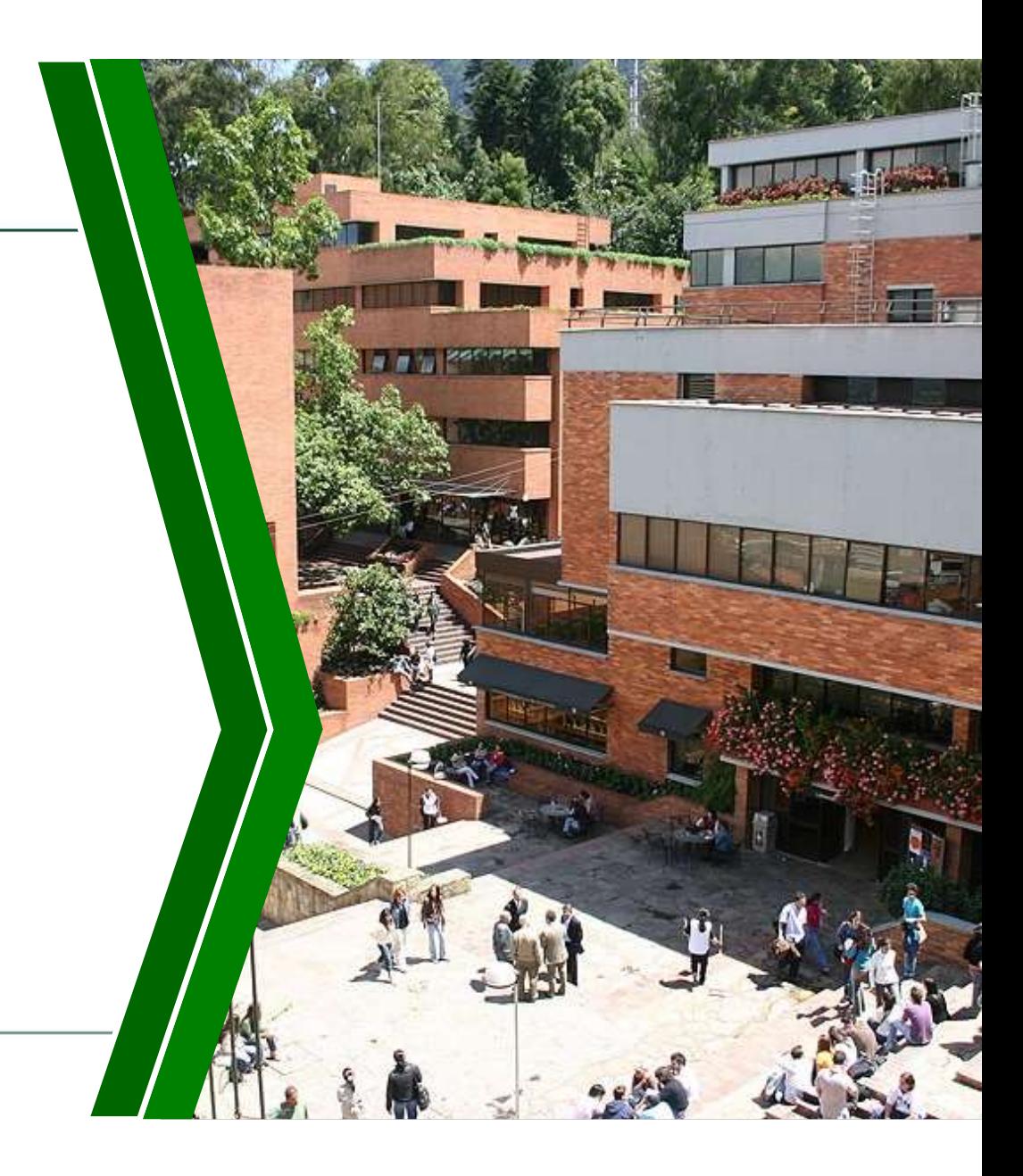

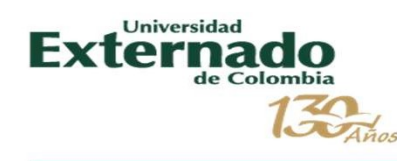

# Contenido

- 1. URL de video de presentación<br>2. Paso a paso de acceso<br>3. Manejo de One Drive<br>4. Manipulación de Archivos<br>5. Sincronización
- 
- 
- 
- 

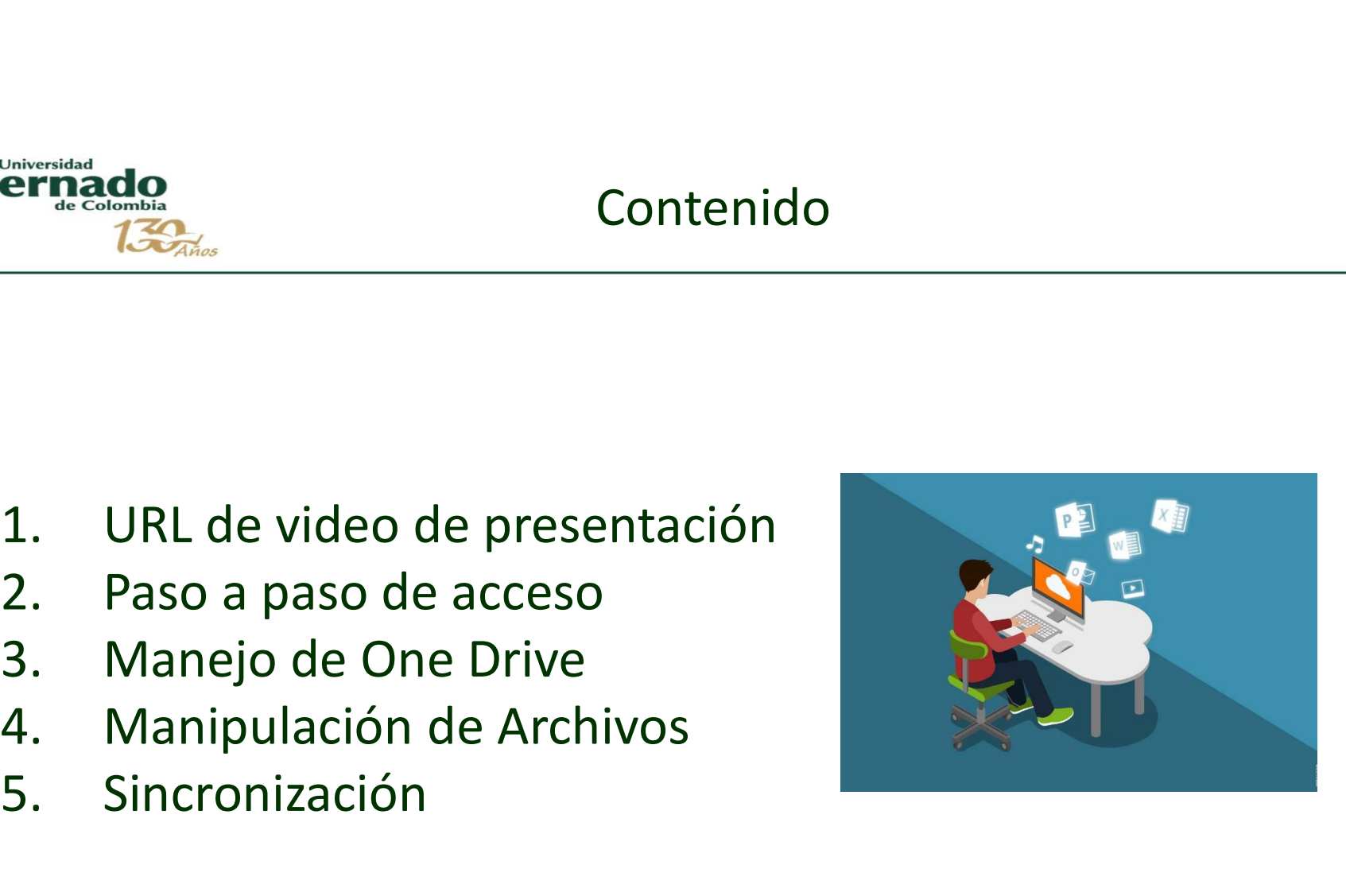

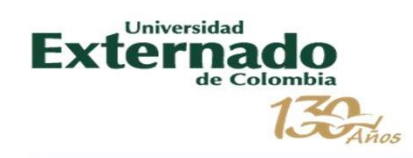

## ¡Ahora en el Externado tienes nube propia!

#### Podrás acceder a 1 TERA de almacenamiento para compartir información en línea.

También subir archivos y compartirlos y acceder a la plataforma de One Drive. Recuerda que deberás usar tu correo institucional.

### DIRECCIÓN DE TECNOLOGÍA DE INFORMACIÓN Y COMUNICACIONES

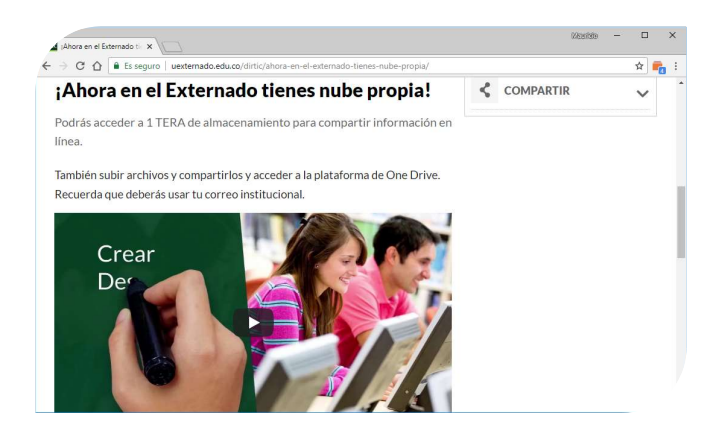

https://uexternado.edu.co/dirtic/ahora-en-el-externado-tienes-nube-propia/

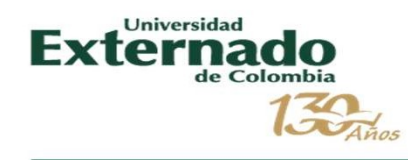

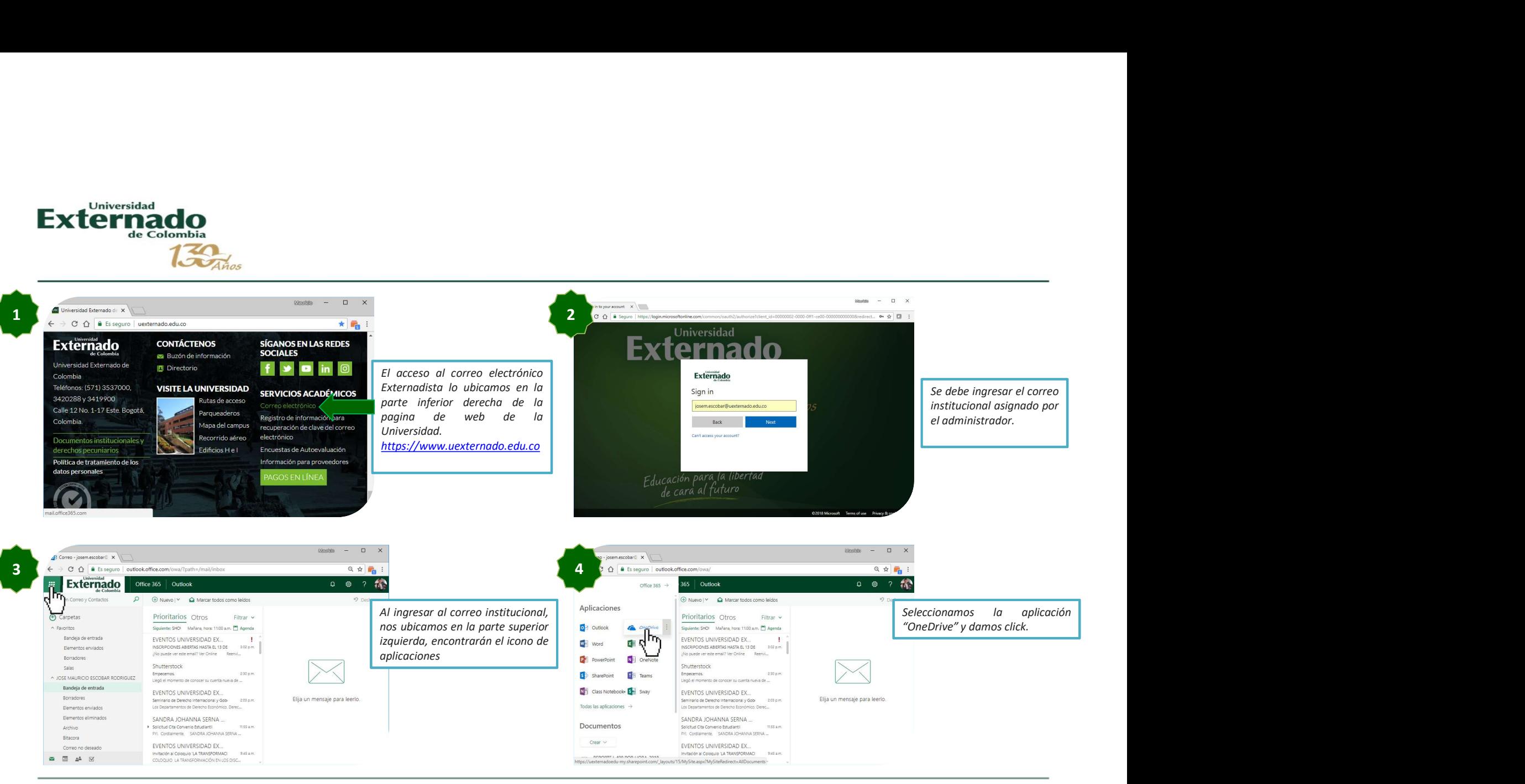

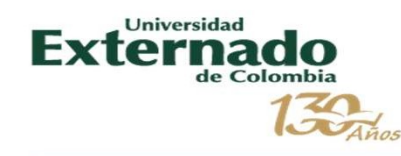

 $\sum_{\text{de Combola}}$ <br>  $\sum_{\text{Ahas}}$ <br>  $\sum_{\text{Ahas}}$ <br>  $\sum_{\text{A has a bola}}$ <br>  $\sum_{\text{B has a bola}}$ <br>  $\sum_{\text{B has a bola}}$ <br>  $\sum_{\text{B has a bola}}$ Externado OneDrive  $\overline{O}$  Search everything  $\int_{0}^{\frac{1}{2}} \frac{1}{2} \, \mathrm{d} \mu$ Archivos JOSE MAURICIO ESCOBAR RODR Archivos Compartidos Recientes Descubrir Papelera de reciclaje JOSE MAURICIO ES Privado Cuadernos 21 de mayo Arrastre los archivos aquí para cargar Universidad Externado de  $+$ 

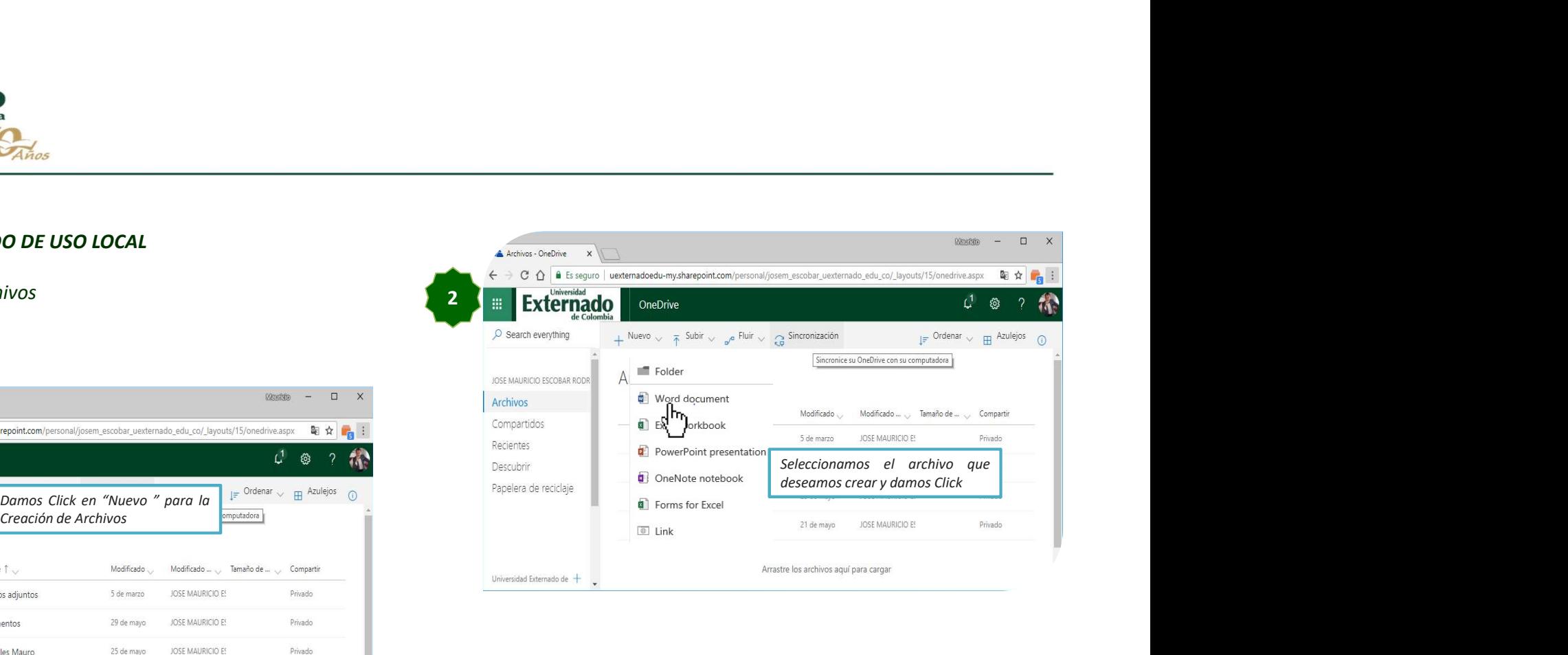

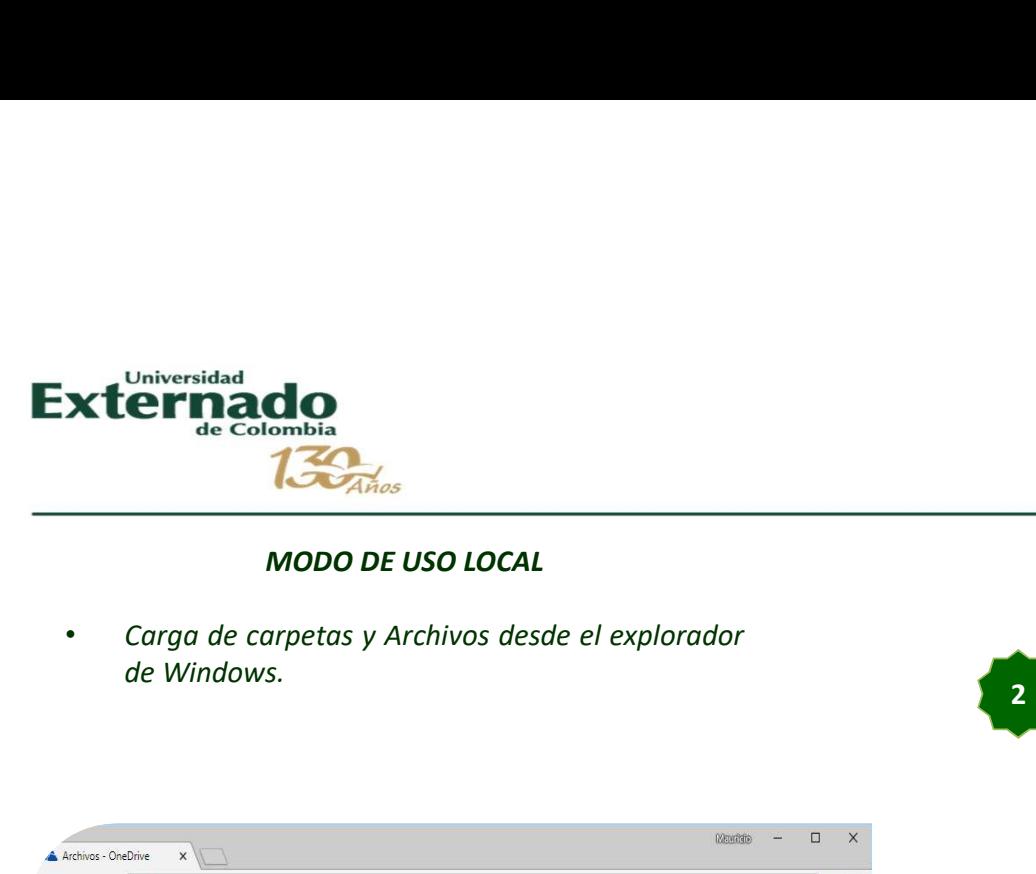

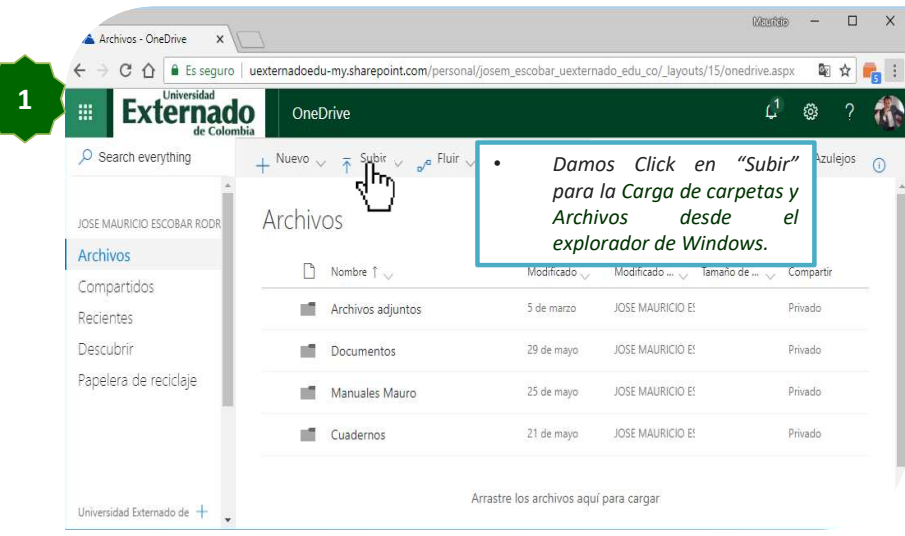

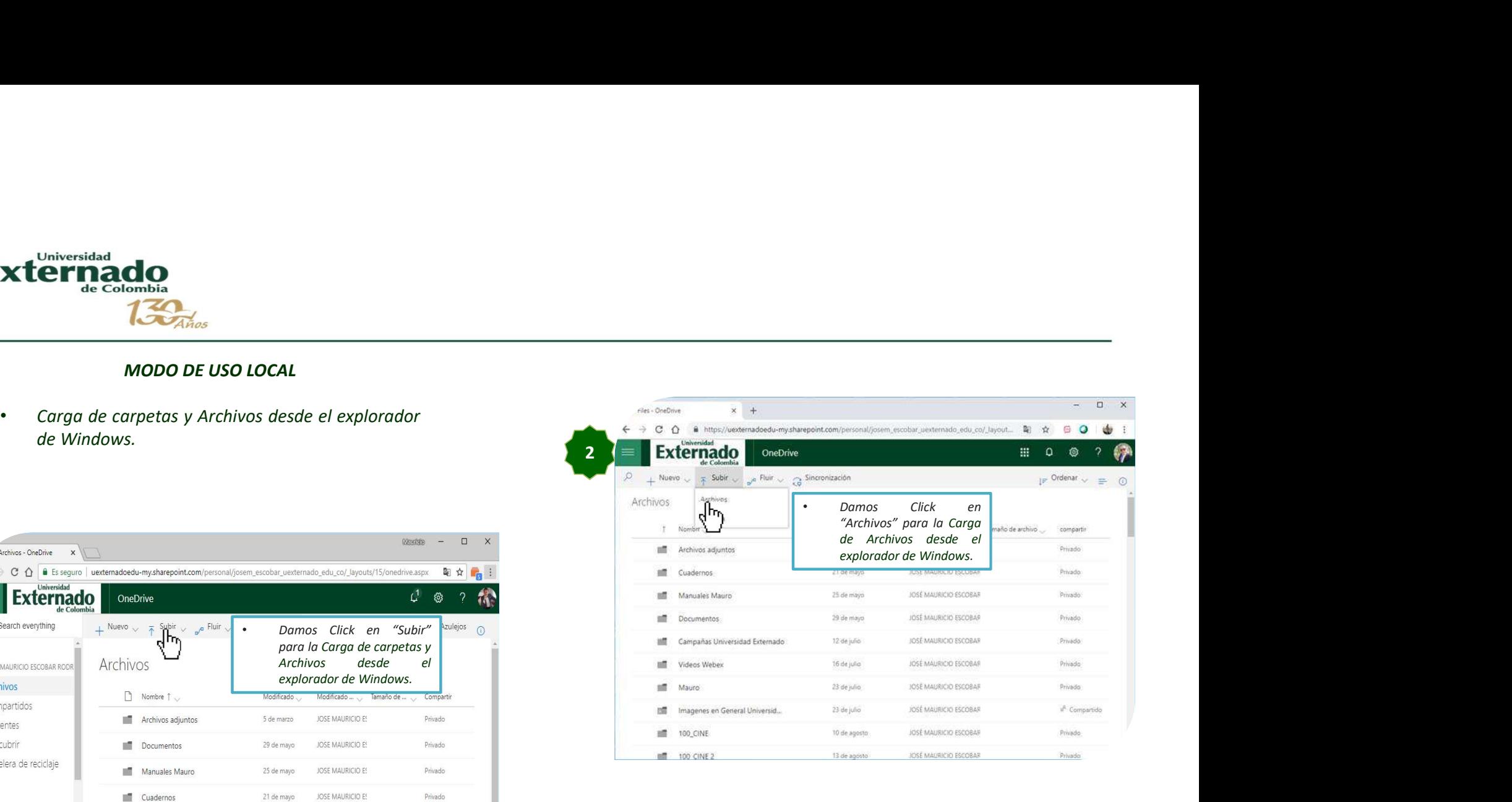

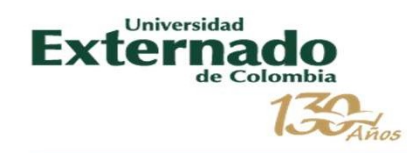

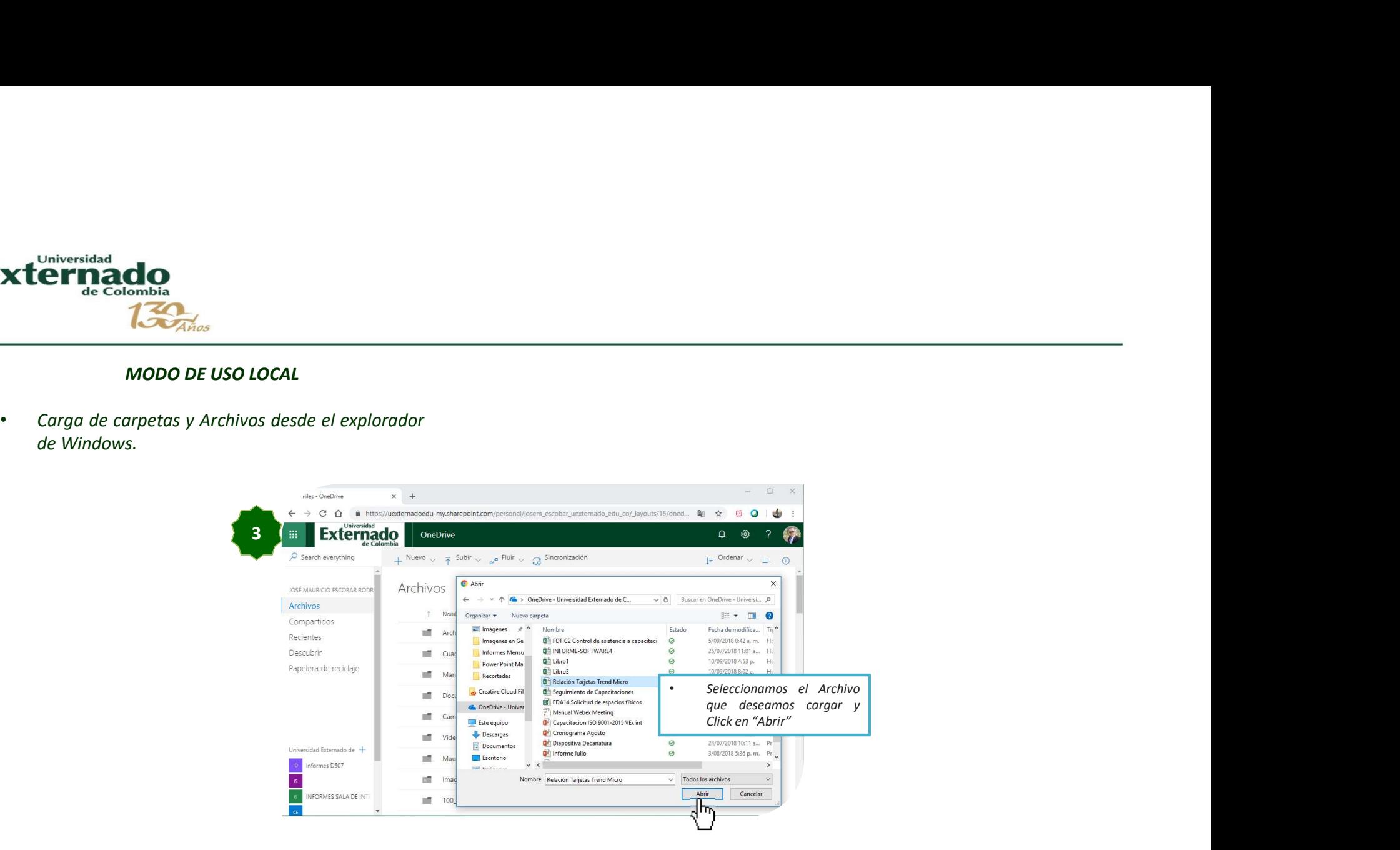

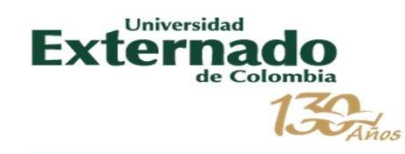

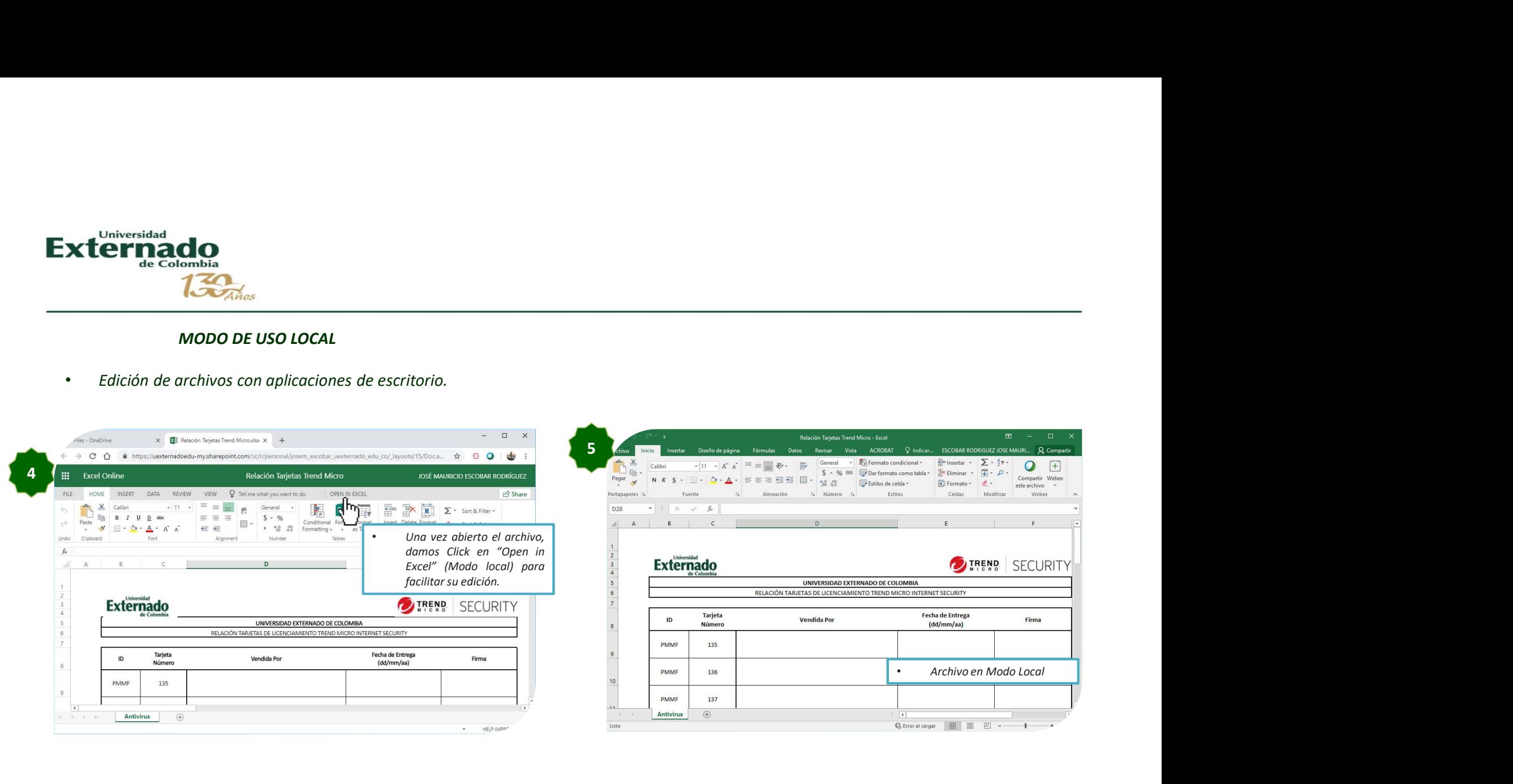

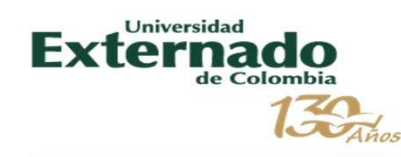

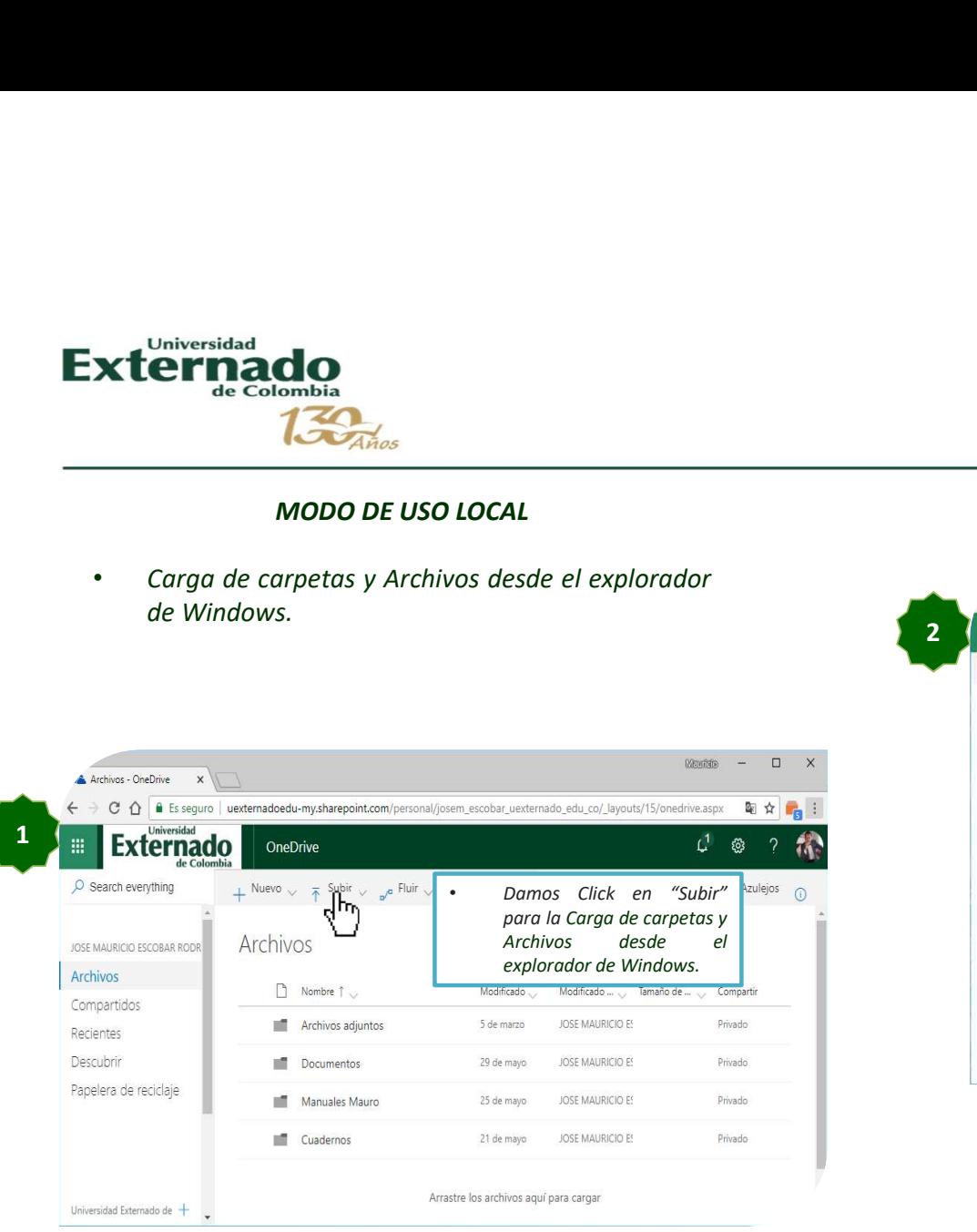

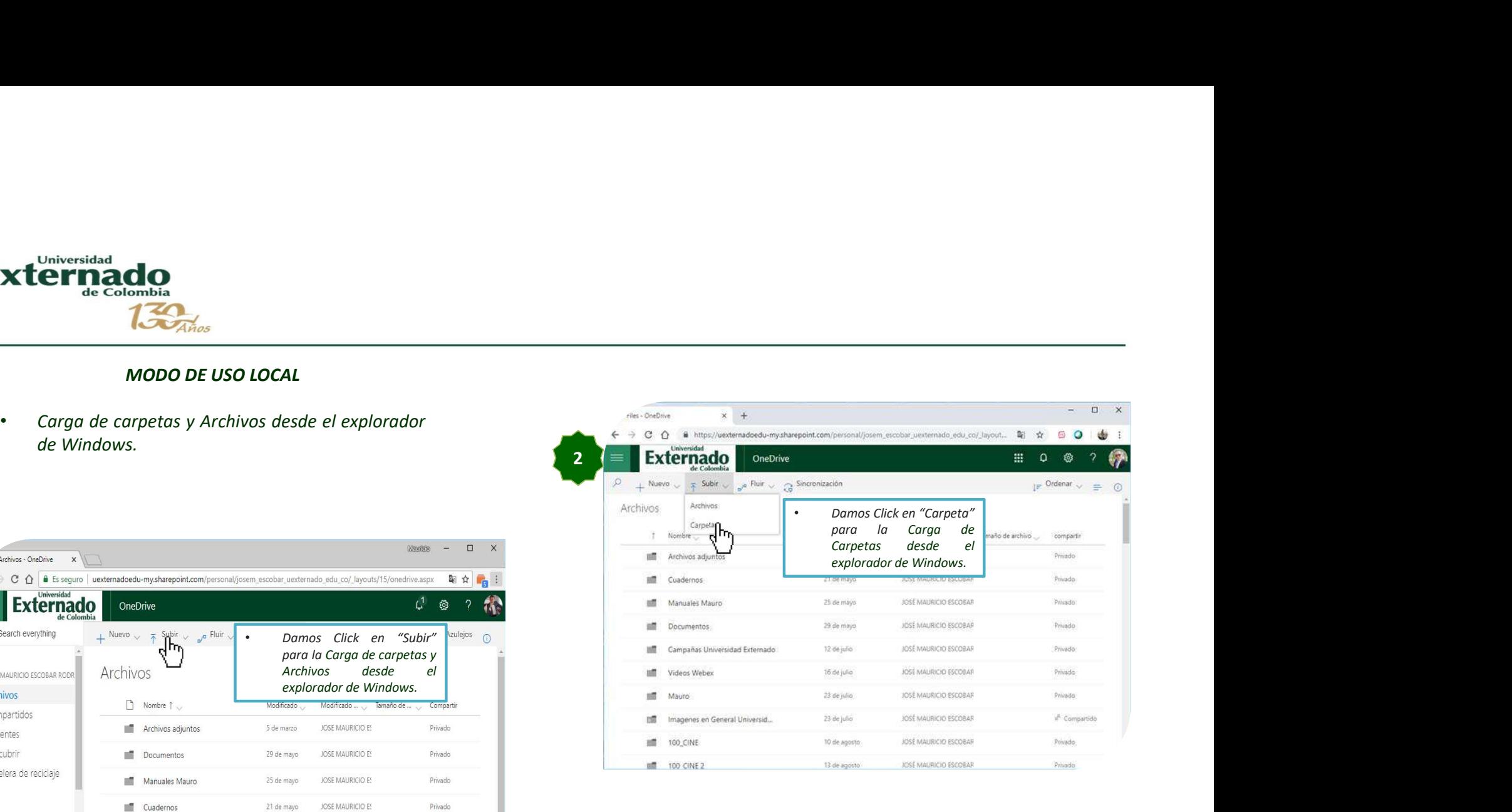

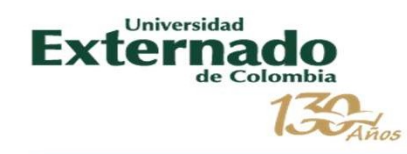

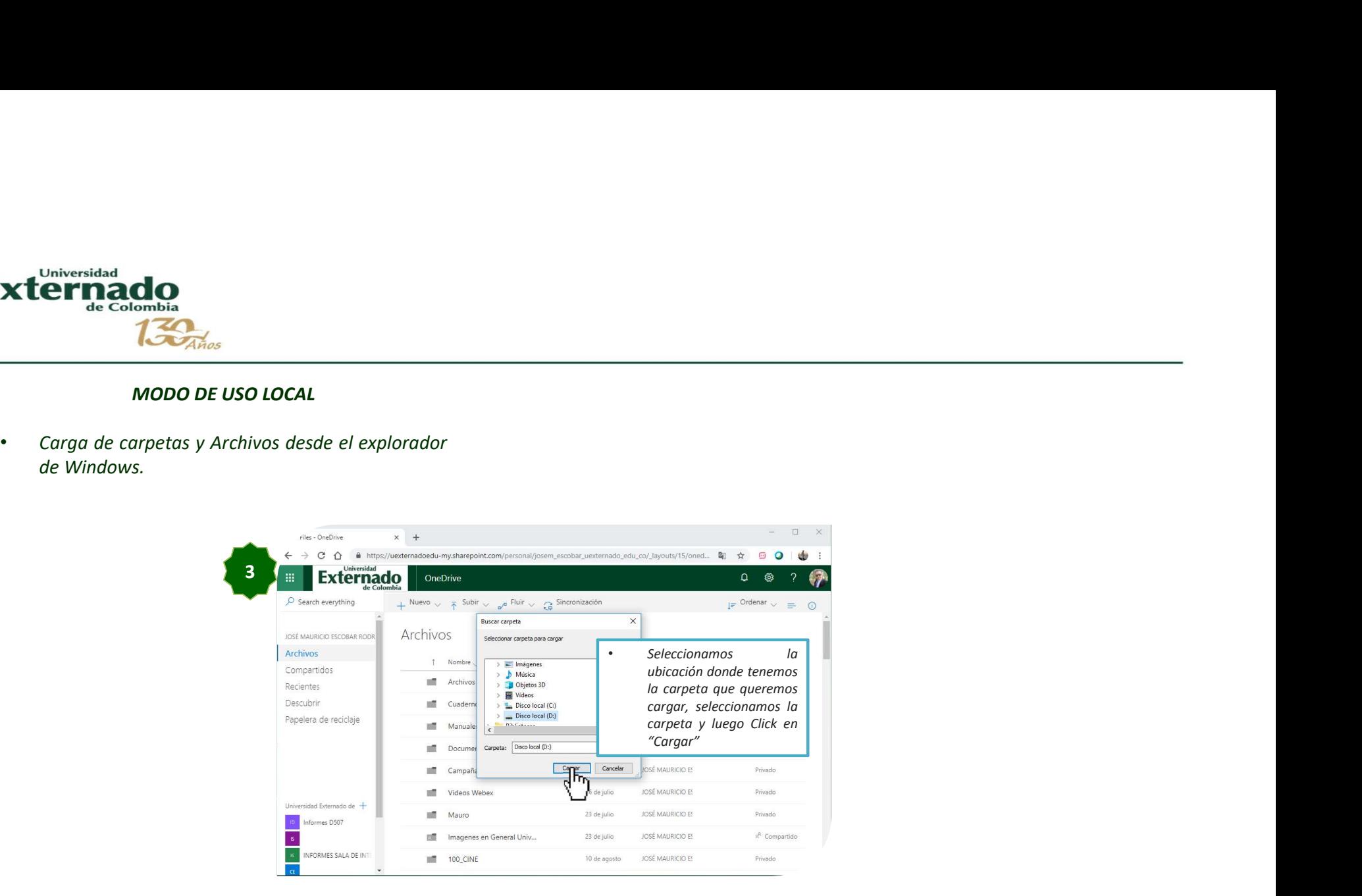

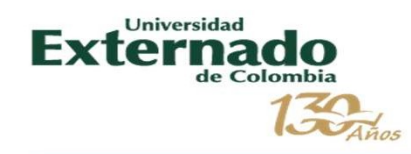

#### MODO DE USO EN LINEA

- Permite un ambiente de colaboración en tiempo real (Office 2016).
- Puede Utilizar Office en línea. Tener en cuenta que se tienen Limitaciones en funciones avanzadas de office (Macros, filtros, combinación de Correspondencia.

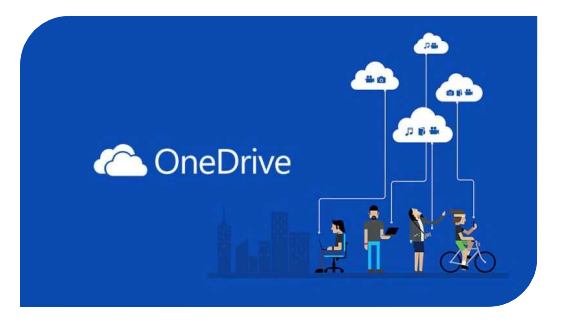

- Almacenamiento de 1 TB.
- Asociado a cuentas corporativas: @uexternado.edu.co
- Posee respaldo de información.
- Disponibilidad de la información en cualquier lugar.

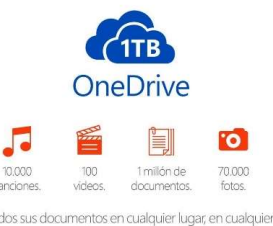

momento con el almacenamiento de 1TB en la nube.

1TB para cada usuario. Hasta un máximo de 5 usuarios.

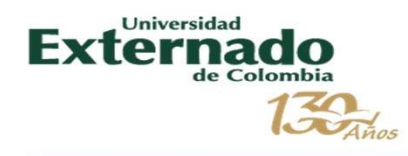

#### Sincronización y Backup

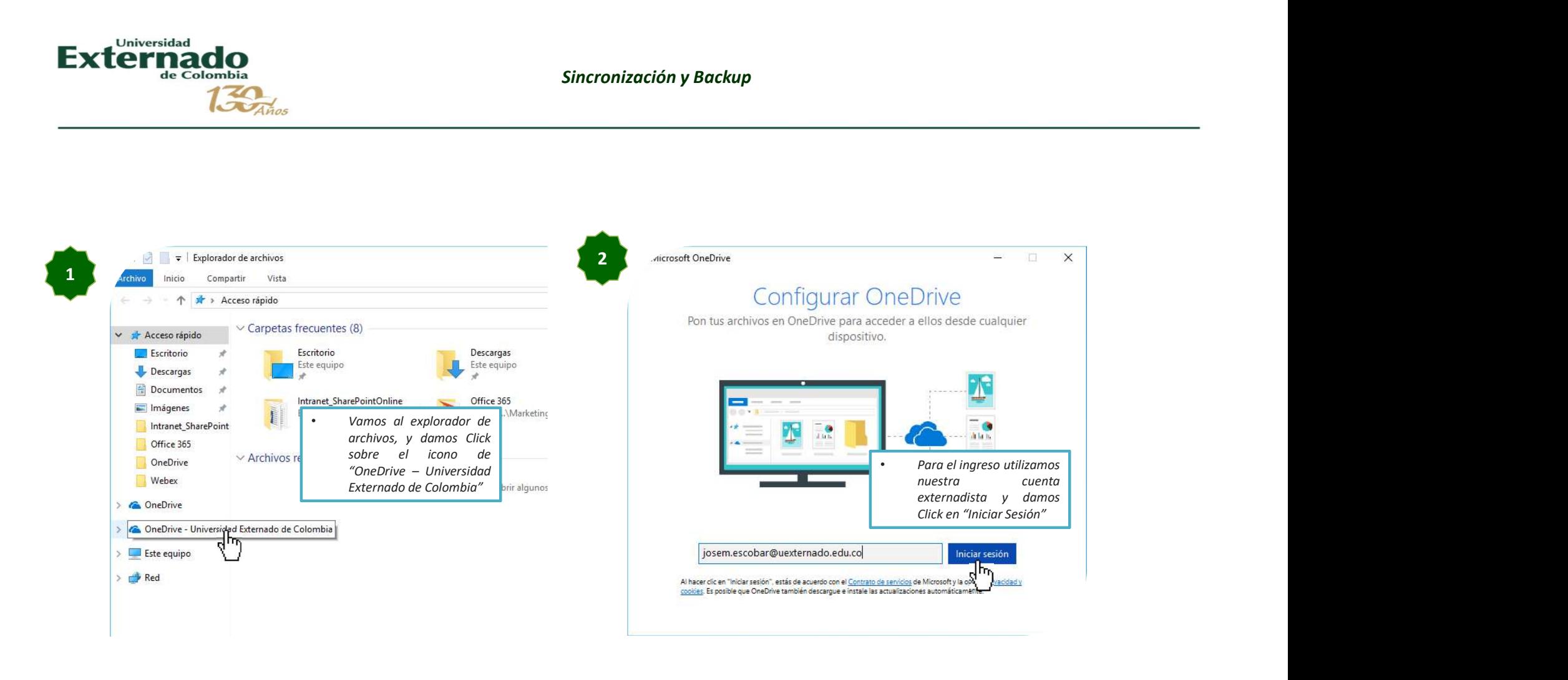

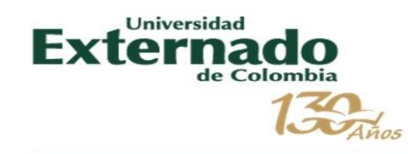

#### Sincronización

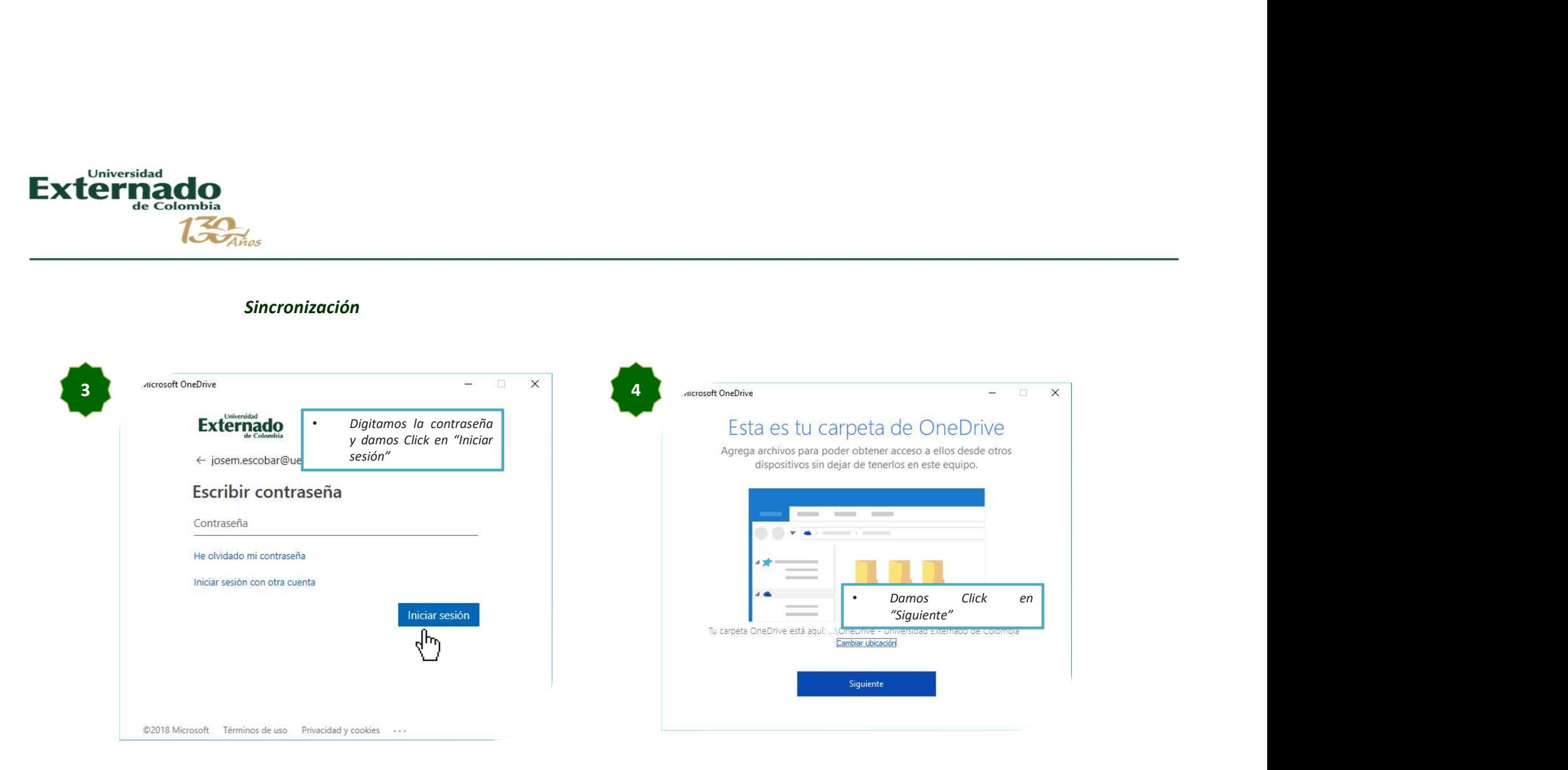

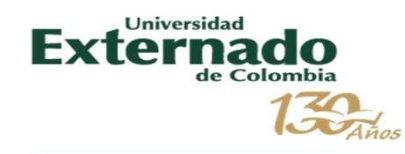

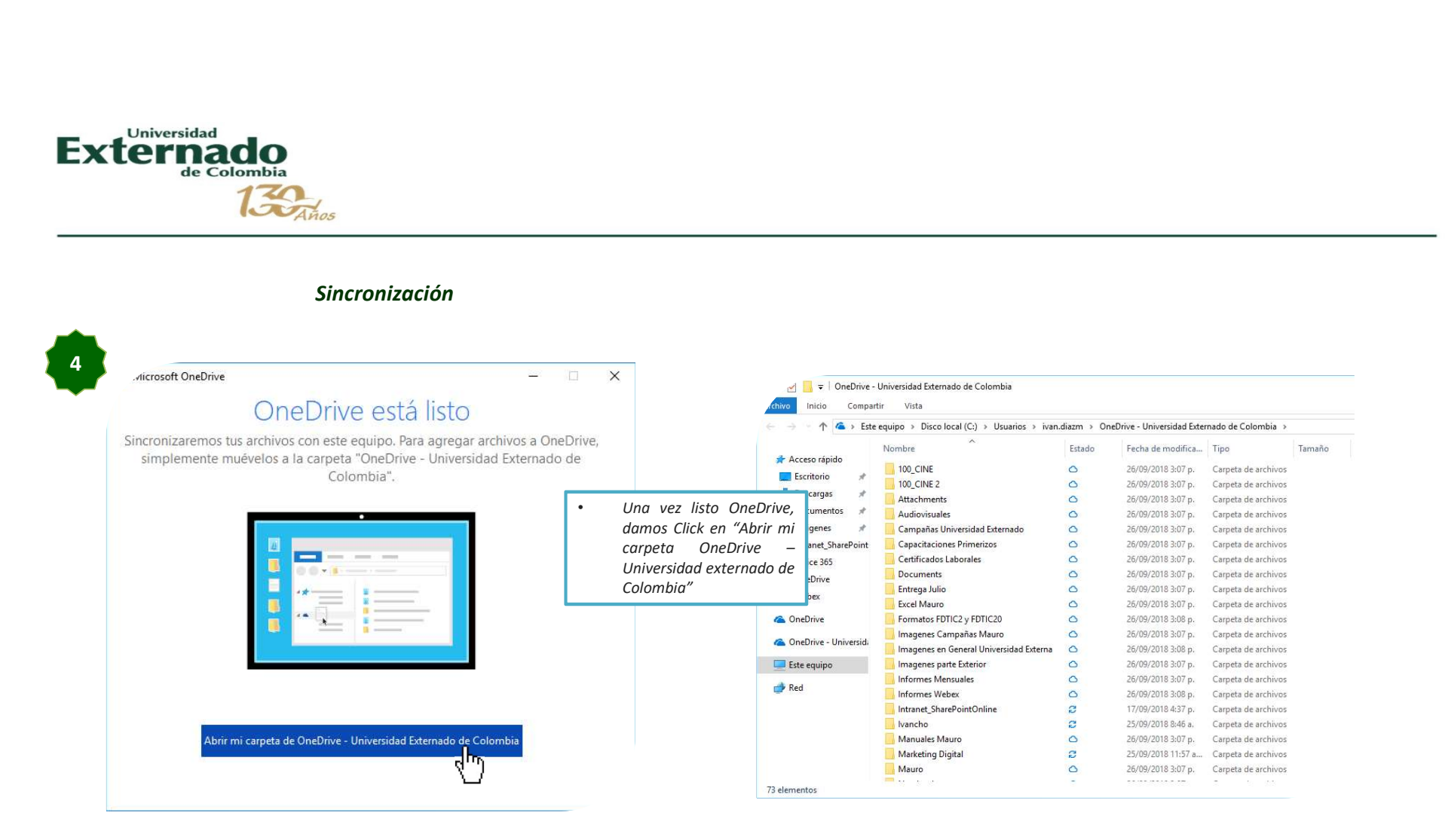

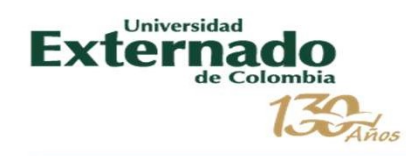

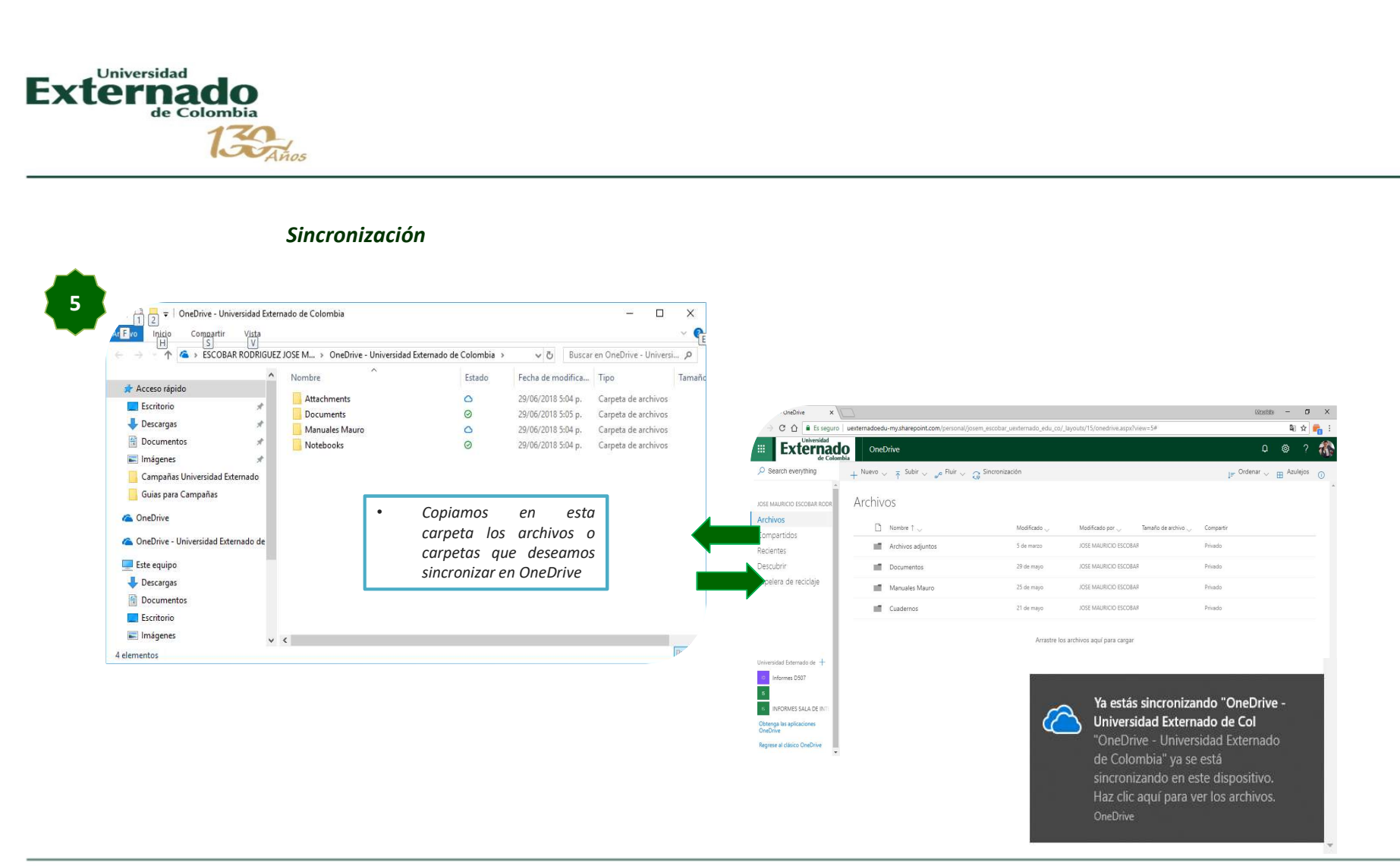

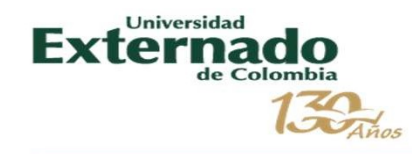

#### Sugerencias para la creación de **Documentos**

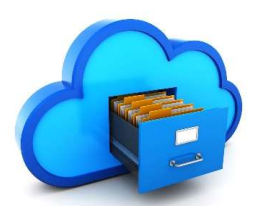

- 
- 
- 
- 

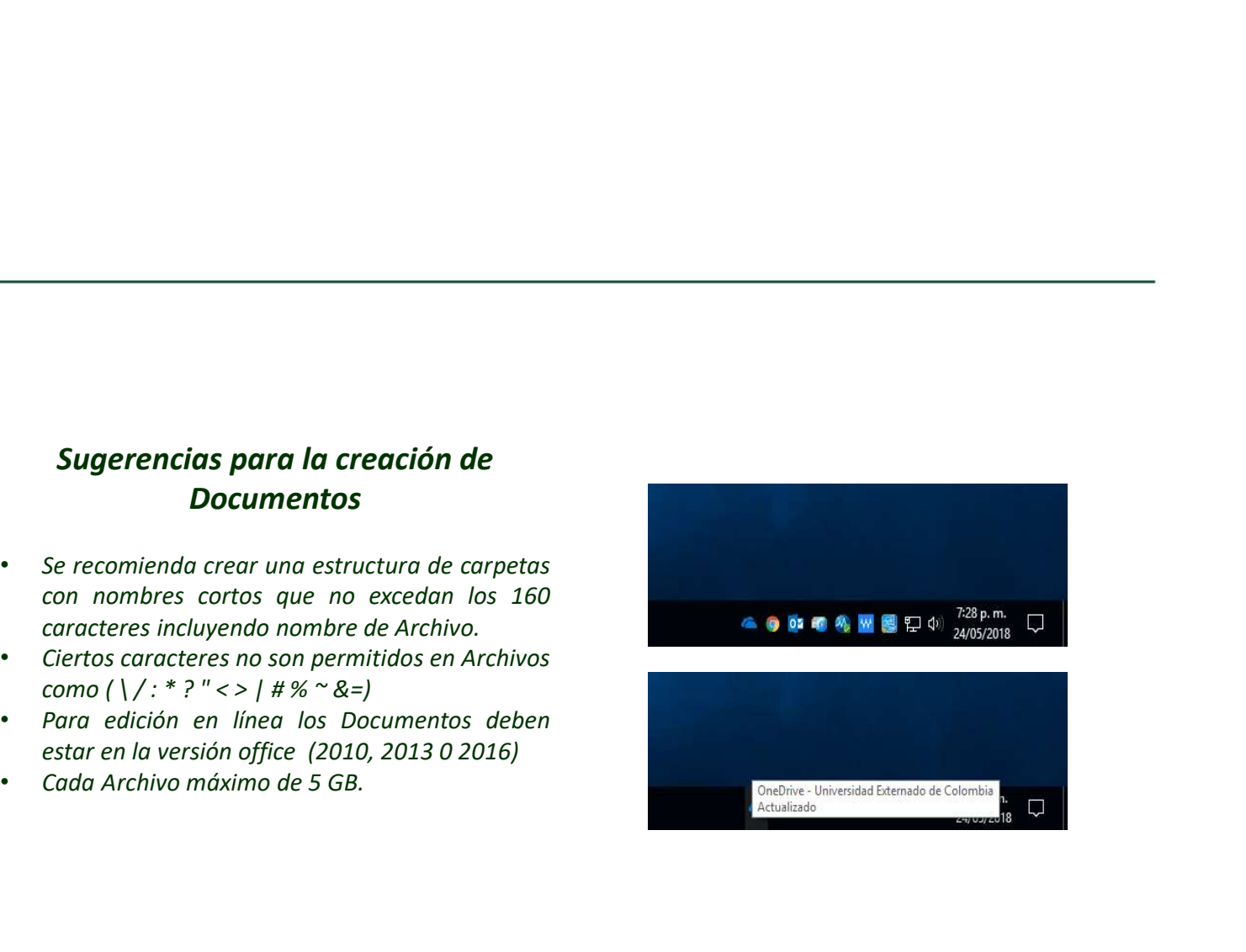

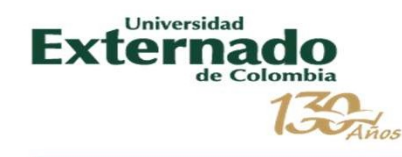

<sup>s</sup><br>**Configurar las aplicaciones para móvil<br>Siga conectado a sus archivos y carpetas desde cualquier lugar con las aplicaciones<br>Descargue la aplicación móvil de OneDrive para Android™, iOS® y Windows.<br>Descargue la aplicaci** s<br> **Configurar las aplicaciones para móvil**<br>
Siga conectado a sus archivos y carpetas desde cualquier lugar con las aplicaciones<br>
móviles de Office y la aplicación móvil de OneDrive para Android™, iOS® y Windows.<br>
suso, co móriles de Anticaciones para móvil<br>Siga conectada a sus archivos y carpetas desde cualquier lugar con las aplicaciones<br>móviles de Office y la aplicación móvil de OneDrive para Android™, iOS® y Windows.<br>Descargue la aplicac s<br>Configurar las aplicaciones para móvil<br>Siga conectado a sus archivos y carpetas desde cualquier lugar con las aplicaciones<br>móviles de Office y la aplicación móvil de OneDrive y las aplicaciones móviles de Office que más<br> configurar las aplicaciones para móvil<br>Siga conectado a sus archivos y carpetas desde cualquier lugar con las aplicaciones<br>móviles de Office y la aplicación móvil de OneDrive para Android''', IOS® y Windows.<br>Descargue la a

Elija su dispositivo móvil

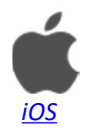

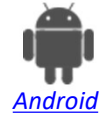

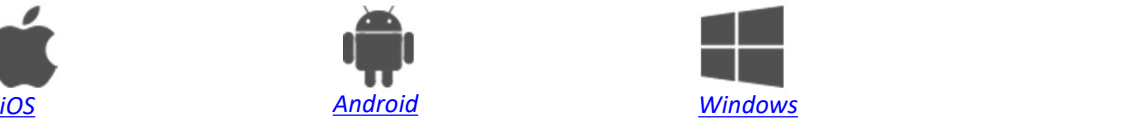

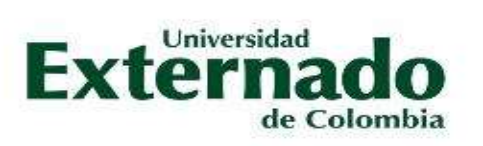

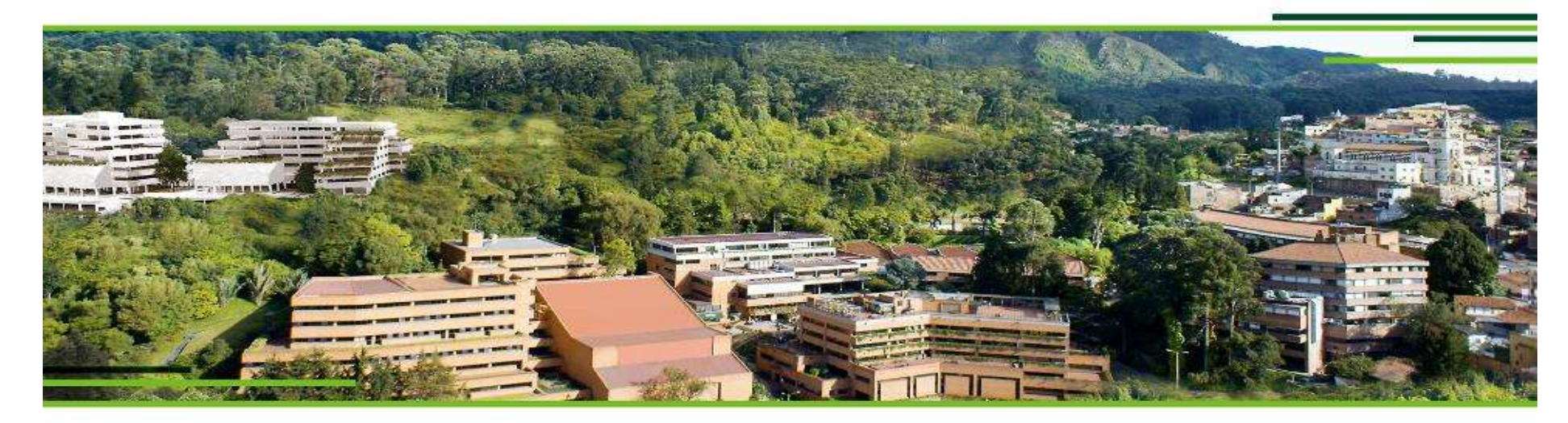

# **GRACIAS**

UNIVERSIDAD EXTERNADO DE COLOMBIA Calle 12 n.º 1-17 este. Bogotá - Colombia / PBX (571) 341 9900 / 353 7000 / 342 0288